# **도쿠위키에서 reveal.js 사용하기**

마크다운 텍스트를 사용하여 발표화면을 만들 수 있습니다.

문서는 [이곳](https://github.com/neuralyzer/dokuwiki-plugin-revealjs/blob/master/README.md)에서 확인 할 수 있습니다.

[dokuwiki](https://wiki.moro.kr/tag/dokuwiki?do=showtag&tag=dokuwiki), [reveal.js](https://wiki.moro.kr/tag/reveal.js?do=showtag&tag=reveal.js)

[revealjs](https://www.dokuwiki.org/plugin:revealjs) Entertainment and revealing the reveal of the reveal  $\mathbf{r}$ 

# **사용 가능한 테마 (Available themes)**

Reveal.js in the contract of the contract of the contract of the contract of the contract of the contract of the contract of the contract of the contract of the contract of the contract of the contract of the contract of t

- black
- white
- beige
- blood
- league
- default
- moon
- night
- serif
- simple
- sky
- solarized
- dokuwiki

 $white$   $.$ 

# **컨트롤 (Controls)**

### reveal.js

- false
- true

false

## **프로그래스 바 (Progress bar)**

reveal.js

- false
- true

false .

# **모든 목록 작성 (Build all lists)**

- false
- true

false .

# **전환 (Transition)**

한 목록씩 작성할지 여부를 설정합니다. 두 값

슬라이드 전환. 가능한 설정:

- none
- fade
- slide
- convex
- concave
- zoom

fade .

## **Horizontal slide level**

이 레벨 이상의 헤더는 수평 슬라이드를 시작합니다. 수직 (중첩) 슬라이드 시작 레벨 아래 - 슬라이드  $(---> ---->)> (---->>)$ 

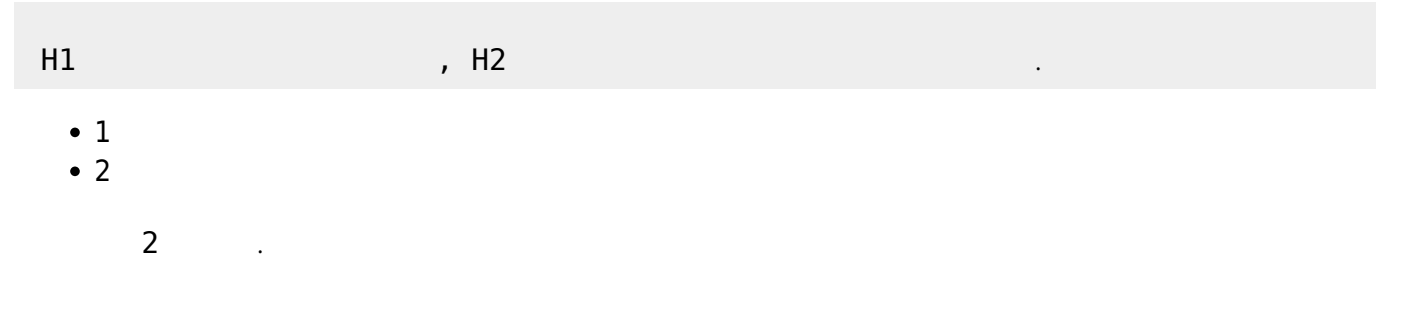

# **Enlarge vertical slide headers**

### horizontalslidelevel **behavior - 슬라이드**의 실리이드에 영향을

 $(- - - - > - - - - >)$ 

- false
- true

false .

## **Image borders**

(Reveal.js). :

- false
- true

false .

### **크기 Size**

 $($ ) -

<width>x<height>

960×700 .

# **지원되는 dokuwiki 구문**

 $\frac{1}{2}$ ,  $\frac{1}{2}$ ,  $\frac{1}{2}$ ,  $\frac{1}{2}$ ,  $\frac{1}{2}$ ,  $\frac{1}{2}$ ,  $\frac{1}{2}$ ,  $\frac{1}{2}$ ,  $\frac{1}{2}$ 지원됩니다.

- 이미지 정렬 : 인터넷 : 인터넷 : 인터넷 : 인터넷 : 인터넷 : 인터넷
- dokuwiki plugin wrap <wrap lo> </ wrap> <WRAP lo> </ WRAP>

이 위치에 버튼을 삽입합니다. 이 버튼을 클릭하면 기본 테마로 프레젠테이션이 시작됩니다.

시됩니다. <WRAP clear></WRAP>

## **추가 구문 Extra syntax**

 $\sim$ -REVEAL $\sim$ 

### ~~REVEAL theme\_name~~

Last update: 2020/06/02  $09.25$ open:<br>reveal.js- https://wiki.moro.kr/open/%EB%8F%84%EC%BF%A0%EC%9C%84%ED%82%A4%EC%97%90%EC%84%9C-reveal.js-%EC%82%AC%EC%9A%A9%ED%95%98%EA%B8%B0-

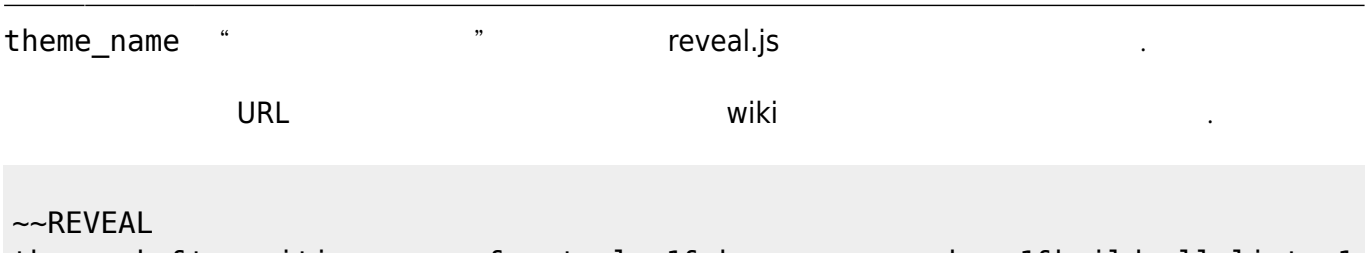

theme=sky&transition=convex&controls=1&show\_progress\_bar=1&build\_all\_lists=1 &show\_image\_borders=0&horizontal\_slide\_level=2&enlarge\_vertical\_slide\_header s=0&show slide details=1&open in new window=1~~

이렇게 정의된 배경은 다음 슬라이드에 적용됩니다. 배경 태그는 다음 슬라이드를 여는 제목보다 앞에

 $(1 \quad 0)$  . The URL ~~NOCACHE~~ DokuWiki

가능한 모든 매개 변수에 대해서는 아래의 대체 슬라이드 표시기를 참조하십시오.

배경이 있는 슬라이드 하나 와 배경이 없는 두 번째 슬라이드를 만들어 있는 두 번째 슬라이드를 만들어 있다.

# **Slide background**

{{background>parameters}}

플러그인에서 구문을 소개합니다.

{{background>:wiki:dokuwiki-128.png}} ====== my heading ===== 배경이 아이드 스타이드 스타이드 스타이드 스타이드<br>대한민국의 대한민국의 대한민국의 대한민국의 대한민국의 대한민국의 대한민국의 대한민국의 대한민국의 대한민국의 대한민국의 대한민국의 대한민국의 대한민국의 대한민

있어야하며 해당 슬라이드에만 적용됩니다. 예를 들어

====== my second heading =====

배경이 아이드 스타이드 스타이드 스타이드 스타이드<br>대한민국의 대한민국의 대한민국의 대한민국의 대한민국의 대한민국의 대한민국의 대한민국의 대한민국의 대한민국의 대한민국의 대한민국의 대한민국의 대한민국의 대한민

**대체 슬라이드 표시기 Alternative slide indicators**

---- salmon wiki:dokuwiki-128.png 10% repeat bg-slide no-footer ----> <notes> This slide has no content, but therefore a fancy background... </notes>  $\leftarrow - - \longrightarrow$ 

```
(CSS , expecting the contract CSS\therefore ---- orange
   wiki:dokuwiki-128.png 10% repeat bg-slide zoom-in fade-out slow no-
   footer ---->
                HTML 2010 : red, #f00, #ff0000, rgb(255,0,0),
      \circrgba(255,0,0,0.5), hsl(0,100%,50%), hsla(0,100%,50%,0.5)
      \circgif, png, jpg, jpeg, svg
       DokuWiki (:wiki:dokuwiki-128.png)
         http://host.tld/path/to/image.png')
                         % px auto,contain cover
      \circ(Reveal.js cover)
         1. :10 % 250px (
            이드에서는 크기를 조정하고 있다.<br>이런 세기 페이지의 실제 레이드 배경 미리보기는 "실제"이드 배경 미리보기는 "실제"이드 배경 미리보기는 "실제"이드 배경 미리보기는 "실제"이드 배경 미리보기는 "실제"이드 "실제"이드 "실제"<br>1000 페이지의 설계 제 대표 기능을 조정하고 있다.
            \left( \begin{array}{c} 1 \end{array} \right)2. http,bottom,left,right,center
            (Reveal.js center ). xx, y px \% :
                  , 3 %, 5 %, 20px, 5 % (
            니다. 일반적으로 퍼센트 값만 사용하는 것이 좋습니다. 슬라이드의 나머지 부분과
            wiki 기업 미리보기를 조정하면 "실제"이다.)
         3. https://www.frepeat.com/induction-state induced.jsubstancedeficient.com/inducedeficient/inducedeficient-state independent
                  \cdot4. \vdots bg- none,fade,slide,convex,concave zoom
            다.
         5. Example 20 increase : none, fade, slide, convex, concave zoom -in
            out \qquad \qquad \qquad \qquad6. befault, fast, slow
        - ---->>는 수직 (중첩 된) 슬라이드를위한 새로운 슬라이드 컨테이너와 주어진 옵션을 가
                              :--- red zoom ---->>
   다음 ---->>는 암시 적으로 이전 컨테이너(또는 슬라이드)를 닫습니다.
   기술적 세부 사항:
                           "headers driven" "special horizontal rule driven"
      \circ경됩니다.이 모드에서는 헤더가 더 이상 슬라이드 변경 적용되지 않습니다.
          1.2.필요합니다.
         3. < < - - -4. < - - -\sum_{i=1}^{N}컨테이너가 슬라이드를 포함하는 관계입니다.
```
**바닥글 Footers**

때로는 모든 페이지에 대해 꼬리말을 원할 수도 있습니다. 이 꼬리말에는 회사의 로고 또는 이와 유사한 내용이 포함되어있을 수 있습니다. 꼬리말은 dokuwiki 플러그인 "wrap"을 사용하여 가장 편리하게 추가  $\sim$ NOCACHE~~  $\sim$ REVEAL~~

Last update: 2020/06/02 09:25 open: 에서-reveal.js-https://wiki.moro.kr/open/%EB%8F%84%EC%BF%A0%EC%9C%84%ED%82%A4%EC%97%90%EC%84%9C-reveal.js-%EC%82%AC%EC%9A%A9%ED%95%98%EA%B8%B0

이 대 보는 단일 페이지 위치에 바닥 글이 너무 모든 단일 페이지 위치에 바닥 글이 너무 모든 단일 페이지 하려지 않아.

#### <wrap footer>Footer content here.</wrap>

```
는 경우 해당 페이지의 표제 전에 {{no-footer}}를 삽입합니다. 예를 들어
```

```
{{no-footer}}
====== my heading =====
```
{{no-footer}} {{background>:images:image1.png}} ====== my heading =====

Slide without footer and with background

{{background>:images:image1.png no-footer}} ===== my heading=====

no-footer as option in background definition

---- no-footer ---->

Slide with alternative slide indicator

---->

Next slide with footer and stop alternative slide indicator mode

 $\lt - - -$ 

### **Speaker notes**

```
https://github.com/hakimel/reveal.js#speaker-notes
      : <notes> (\bullet\alpha <aside class = "notes"> (S)
```
Example:

항상 증분이 아닙니다.

<notes>

- your content

- here

</notes>

## **단편 Fragments**

• <https://github.com/hakimel/reveal.js#fragments>  $\leq$  fragment> (The Compact of the Magnetic Section ) Wiki <fragment-block>  $\leq$  fragment-list> buildallists (false )  $\leq$ no-fragment-list> buildalllists (true ) - example\_presentation.dokuwiki <http://lab.hakim.se/reveal-js/#/7/1>

Example:

<fragment>Hit the next arrow...</fragment>

<fragment>... to step through ...</fragment>

브라우저의 주소 표시 줄에서 이를 수동으로 변경 해야합니다.

```
<fragment>... a</fragment> <fragment>fragmented</fragment>
<fragment>slide.</fragment>
```
## **PDF**

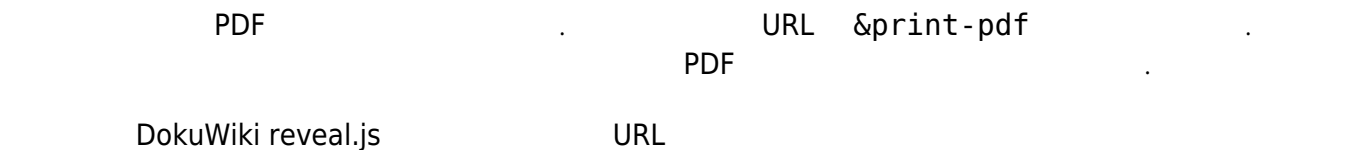

http://example-dokuwiki.com/doku.php?do=export\_revealjs&id=example:page

http://example-dokuwiki.com/doku.php?do=export\_revealjs&id=example:page&prin t-pdf

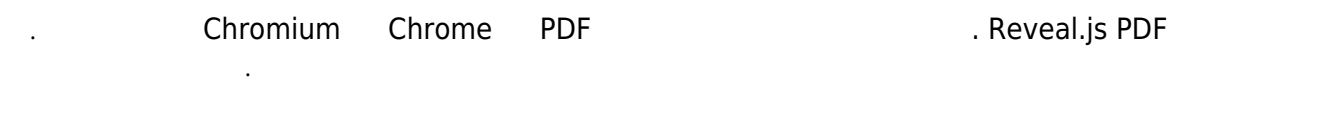

### (Dokuwiki)

 $\bullet$ 

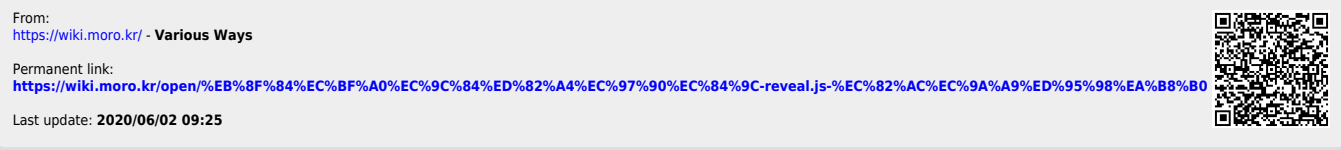